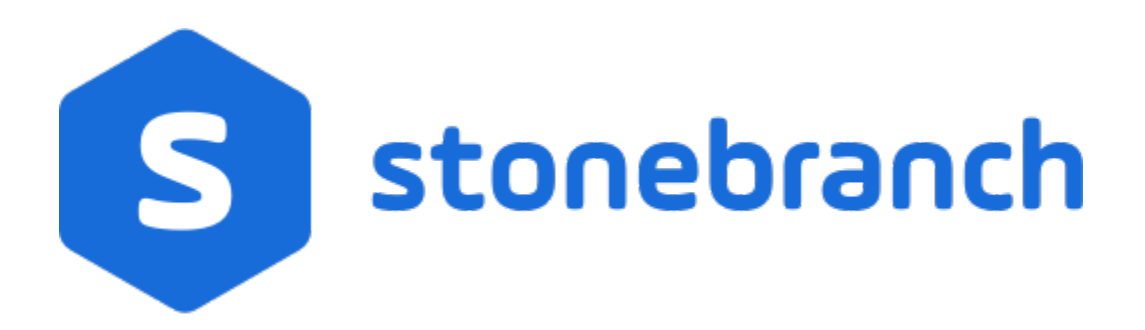

## Universal Connector for PeopleSoft 6.9.x

## Quick Reference Guide

© 2020 by Stonebranch, Inc.All Rights Reserved.

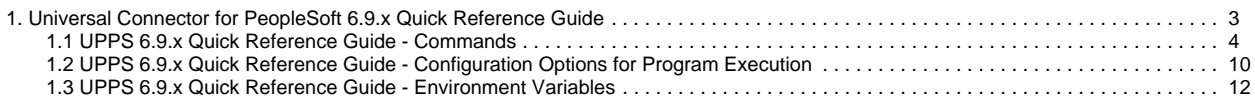

# <span id="page-2-0"></span>**Universal Connector for PeopleSoft 6.9.x Quick Reference Guide**

## **Overview**

Quick Reference information for Universal Connector for PeopleSoft 6.9.x is located on the following pages:

- [UPPS 6.9.x Quick Reference Guide Commands](#page-3-0) (and command-specific configuration options)
- [UPPS 6.9.x Quick Reference Guide Configuration Options for Program Execution](#page-9-0)
- [UPPS 6.9.x Quick Reference Guide Environment Variables](#page-11-0)

# <span id="page-3-0"></span>**UPPS 6.9.x Quick Reference Guide - Commands**

## Usage

Each execution of Universal Connector for PeopleSoft (upps) is followed by:

- 1. A single command.
- 2. One or more configuration options for [program execution](#page-9-0) from required and optional categories.
- 3. One or more configuration options associated with the specified command.

#### upps [command](#page-3-1) [HOST](https://docs.stonebranch.com/confluence/display/UA69/UPPS+6.9.x+Quick+Reference+Guide+-+Configuration+Options+for+Program+Execution#UPPS6.9.xQuickReferenceGuide-ConfigurationOptionsforProgramExecution-HOST) [USER](https://docs.stonebranch.com/confluence/display/UA69/UPPS+6.9.x+Quick+Reference+Guide+-+Configuration+Options+for+Program+Execution#UPPS6.9.xQuickReferenceGuide-ConfigurationOptionsforProgramExecution-USER) [ [COMMAND FILE](https://docs.stonebranch.com/confluence/display/UA69/UPPS+6.9.x+Quick+Reference+Guide+-+Configuration+Options+for+Program+Execution#UPPS6.9.xQuickReferenceGuide-ConfigurationOptionsforProgramExecution-COMMANDFILE) [INFORMATIONAL](https://docs.stonebranch.com/confluence/display/UA69/UPPS+6.9.x+Quick+Reference+Guide+-+Configuration+Options+for+Program+Execution#UPPS6.9.xQuickReferenceGuide-ConfigurationOptionsforProgramExecution-INFORMATIONAL) [LOCAL](https://docs.stonebranch.com/confluence/display/UA69/UPPS+6.9.x+Quick+Reference+Guide+-+Configuration+Options+for+Program+Execution#UPPS6.9.xQuickReferenceGuide-ConfigurationOptionsforProgramExecution-LOCAL) [MESSAGE](https://docs.stonebranch.com/confluence/display/UA69/UPPS+6.9.x+Quick+Reference+Guide+-+Configuration+Options+for+Program+Execution#UPPS6.9.xQuickReferenceGuide-ConfigurationOptionsforProgramExecution-MESSAGE) [SSL](https://docs.stonebranch.com/confluence/display/UA69/UPPS+6.9.x+Quick+Reference+Guide+-+Configuration+Options+for+Program+Execution#UPPS6.9.xQuickReferenceGuide-ConfigurationOptionsforProgramExecution-SSL) ] [Command-Specific Options ]

There is a long form and, for some commands and options, a short form available for specifying commands and options on the command line. The long form is not case-sensitive; the short form is case-sensitive.

Commands and options must be prefixed with a dash ( **-** ) character. If an option value is specified, the option and its value must be separated by at least one space.

### <span id="page-3-1"></span>**Command Categories**

#### **{ [CANCEL](#page-3-2) | [DELETE](#page-3-3) | [DISPLAY](#page-3-4) | [HOLD](#page-6-0) | [START](#page-6-1) | [SUBMIT](#page-7-0) | [WAIT](#page-8-0) }**

#### <span id="page-3-2"></span>**CANCEL Commands**

#### **CANCEL PROCESS -cancel -ProcessInstance**

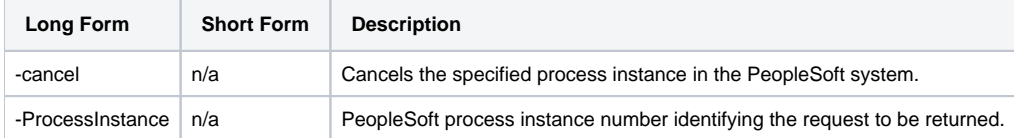

## <span id="page-3-3"></span>**DELETE Commands**

#### **DELETE PROCESS -delete -ProcessInstance**

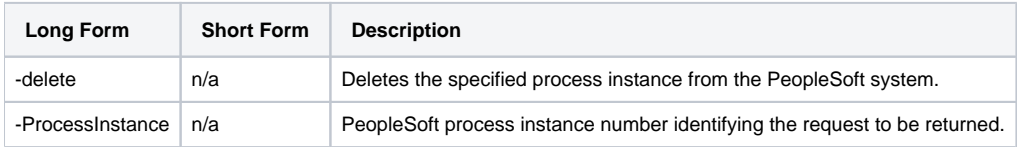

#### <span id="page-3-4"></span>**DISPLAY Commands**

#### **DISPLAY {OUTPUT TYPES | PRCS GET REPORT | PRCS GET REQUEST | PRCS GET SERVER CONSTRAINTS | PRCS PARAMS | PRCS PRINT JOB HTML REPORT | PRCS PRINT JOB REQUEST REPORT | PRCS PRINT SCHED HTML REPORT | PRCS PROMPT | PROCESS NAMES | REQUESTS}**

#### DISPLAY OUTPUT TYPES -display prcs\_get\_outputtypes [-ProcessType] [-ProcessName} [-LangCode] [-outfmt]

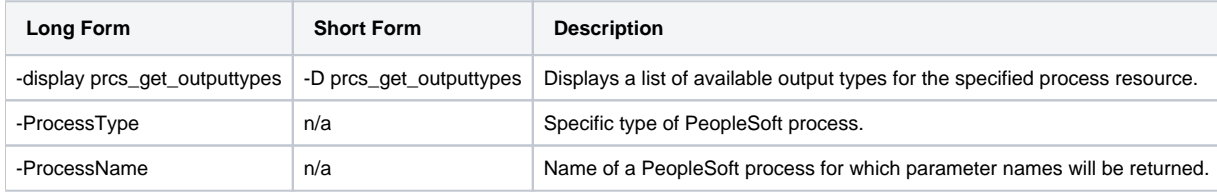

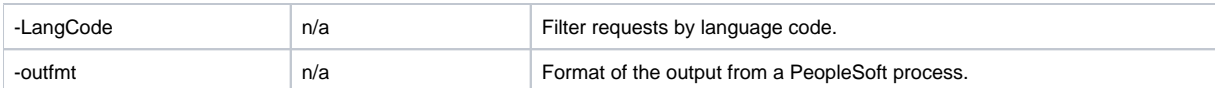

### DISPLAY PRCS GET REPORT -display prcs\_getreport -ProcessInstance [-outfmt]

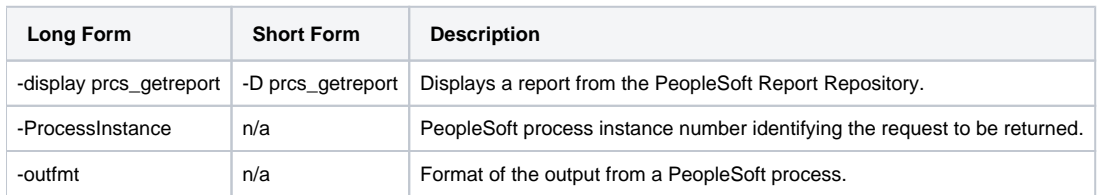

## DISPLAY PRCS GET REQUEST -display prcs\_getrequest -ProcessInstance [-outfmt]

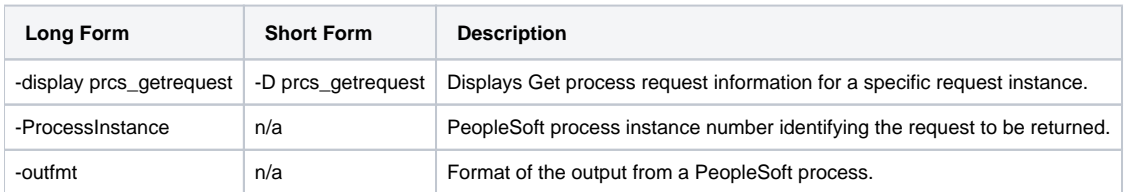

## DISPLAY PRCS GET SERVER CONSTRAINTS -display prcs\_getserverconstraints [-ServerName] [-ProcessType] [-outfmt]

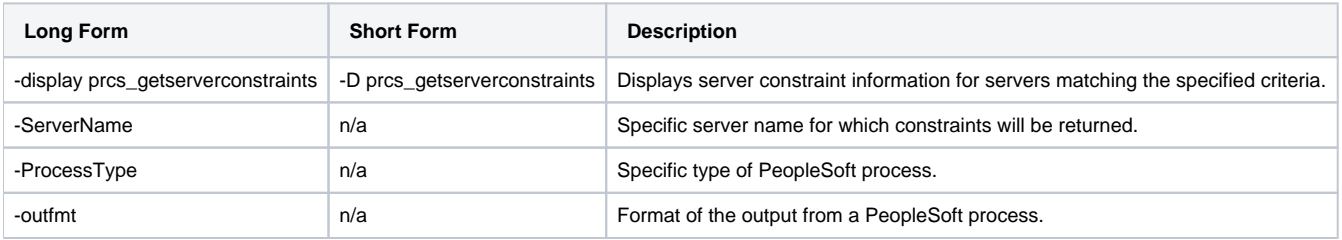

#### DISPLAY PRCS PARAMS -display prcs\_params {-JobName | -ProcessName} -ProcessType [-outfmt]

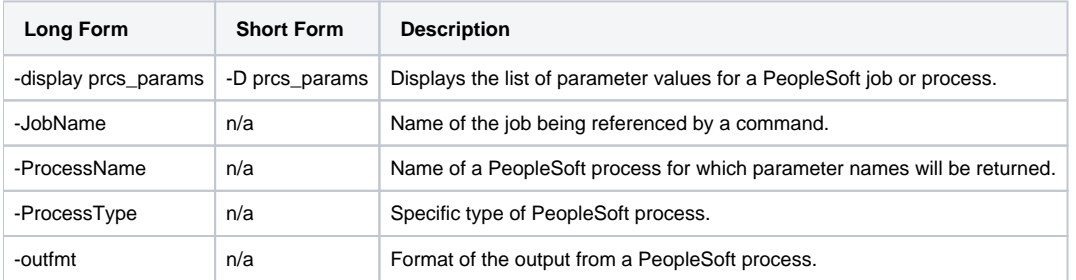

#### DISPLAY PRCS PRINT JOB HTML REPORT -display prcs\_print\_jobhtmlreport -JobName [-outfmt]

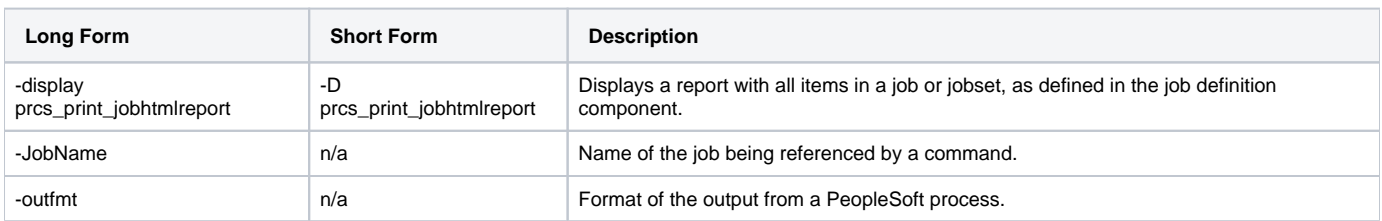

#### DISPLAY PRCS PRINT JOB REQUEST REPORT -display prcs\_print\_jobrequestreport -ProcessInstance [-ItemInstance] [- PrintJobTree] [-PrintDistList] [-PrintSystemMessage] [-PrintApplicationMessage] [-PrintParamList] [-outfmt]

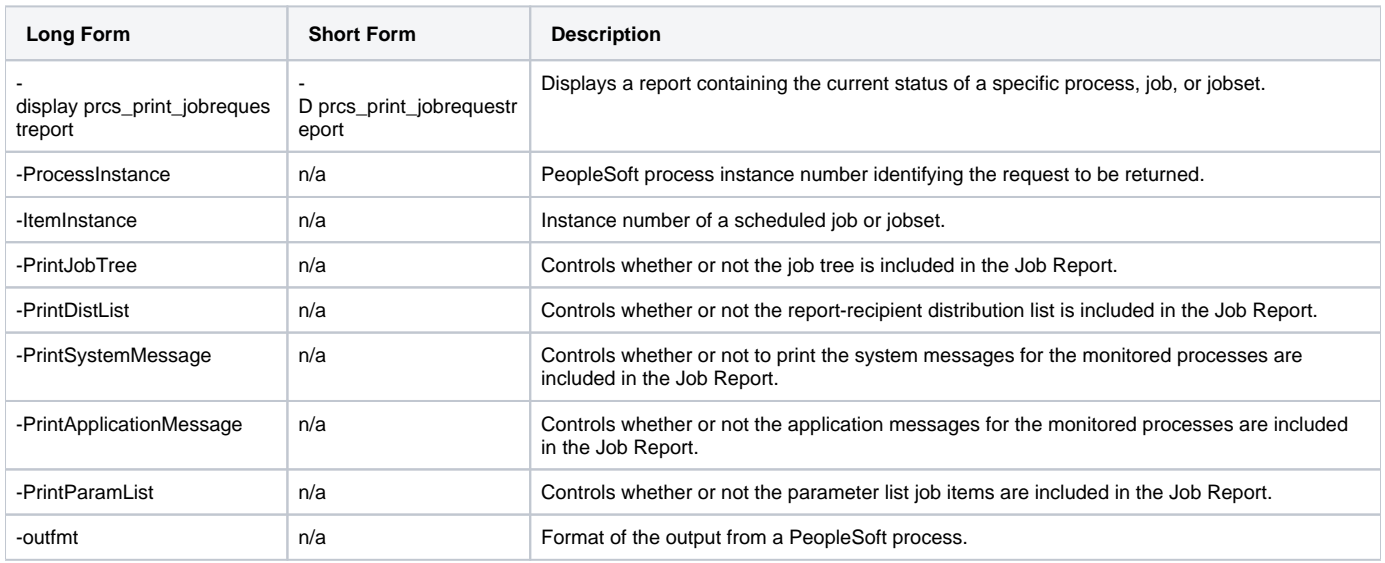

#### DISPLAY PRCS PRINT SCHED HTML REPORT -display prcs\_print\_schedhtmlreport -MainSchedName -MainJobName [- PrintJobTree] [:-PrintDistList] [-PrintNotifyList] [-PrintMessageList] [-PrintParamList] [-outfmt]

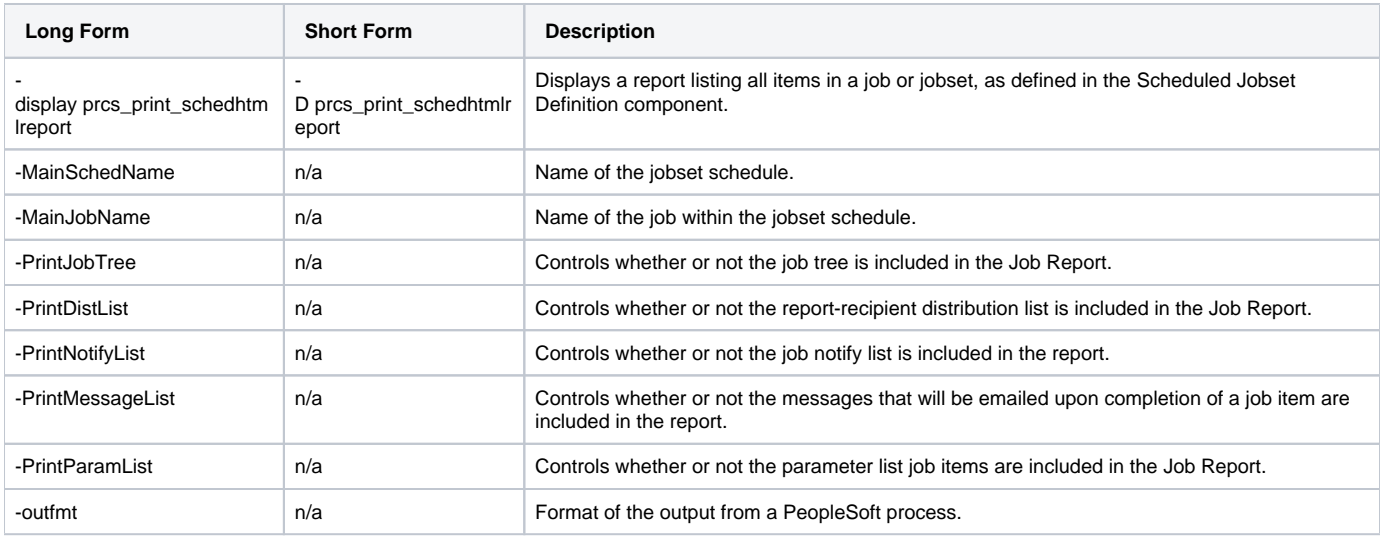

#### DISPLAY PRCS PROMPT -display prcs\_prompt -prompt [-outfmt]

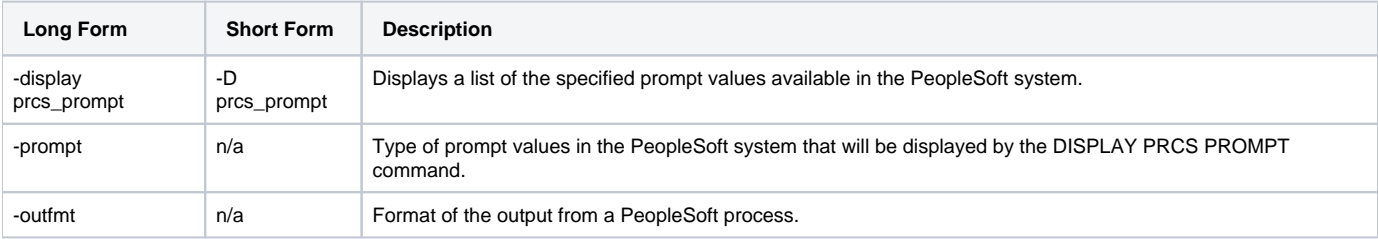

DISPLAY PROCESS NAMES -display process\_names -ProcessType [-outfmt]

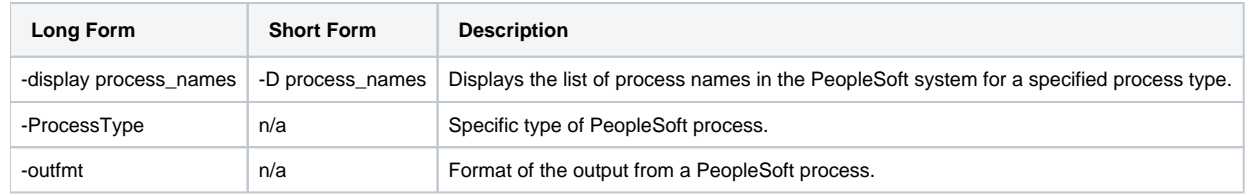

#### DISPLAY REQUESTS -display prcs\_findrequests [-ProcessInstanceFrom] [-ProcessInstanceTo] [-OperatorId] [-ProcessType] [- ProcessName] [-ServerRun] [-RunStatus] [-DistributionStatus] [-LangCode] [-FilterValue -FilterUnit | {[-FromDate] [-ToDate]}] [-ProcessRequestCount] [-outfmt]

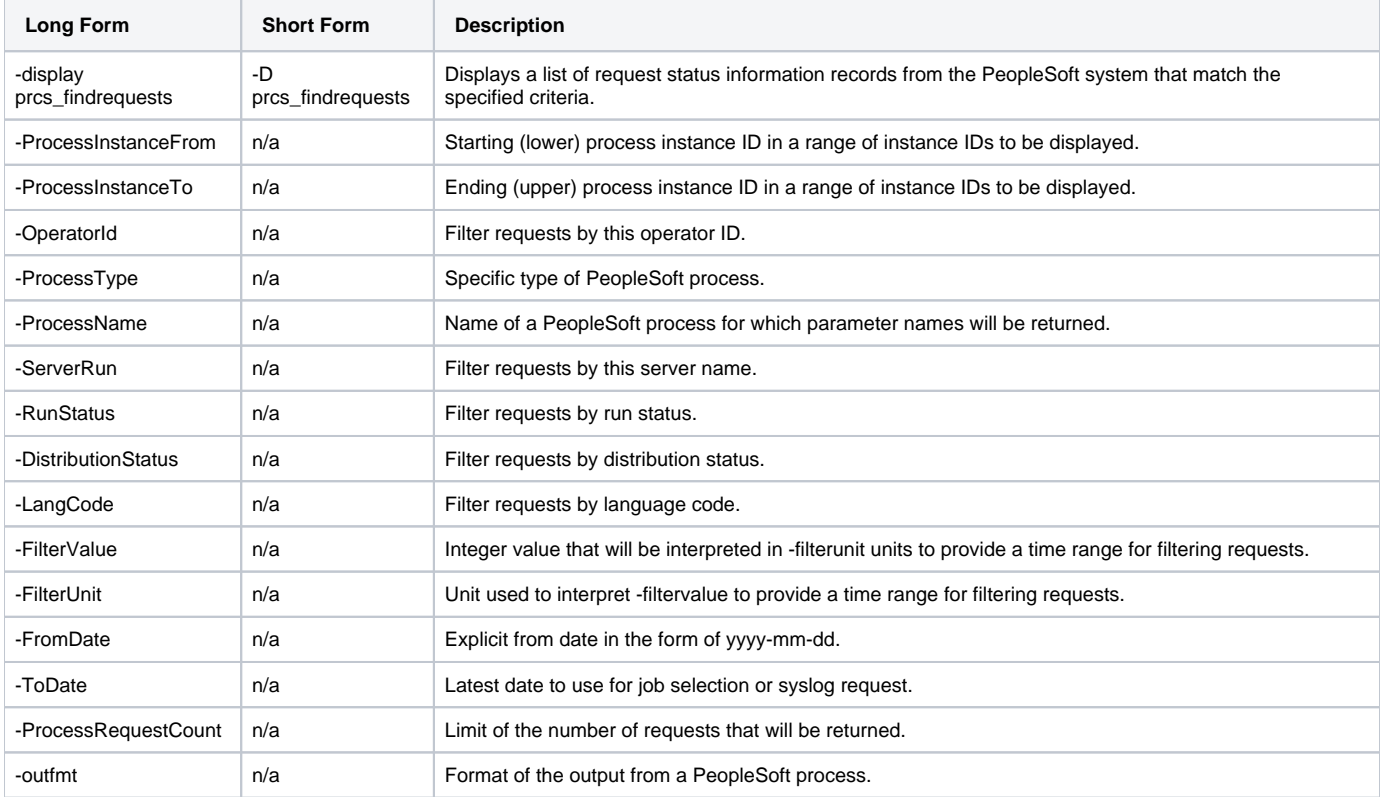

## <span id="page-6-0"></span>**HOLD Commands**

#### **HOLD PROCESS -hold -ProcessInstance**

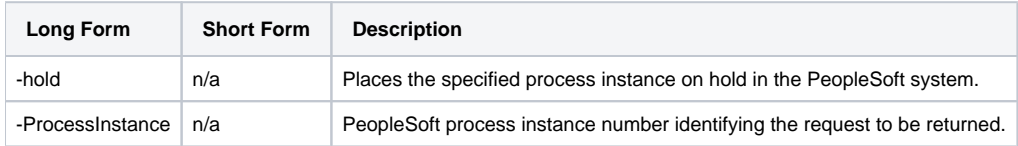

### <span id="page-6-1"></span>**START Commands**

#### **START JOBSET -start -MainSchedName -MainJobName [-poll] [-wait [-PrintJobTree] [-PrintDistList] [- PrintSystemMessage] [-PrintApplicationMessage] [-PrintParamList] [-report] [-cntfilter] ]**

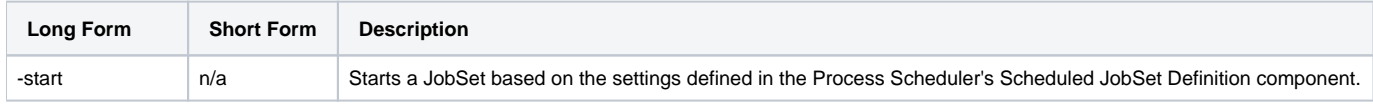

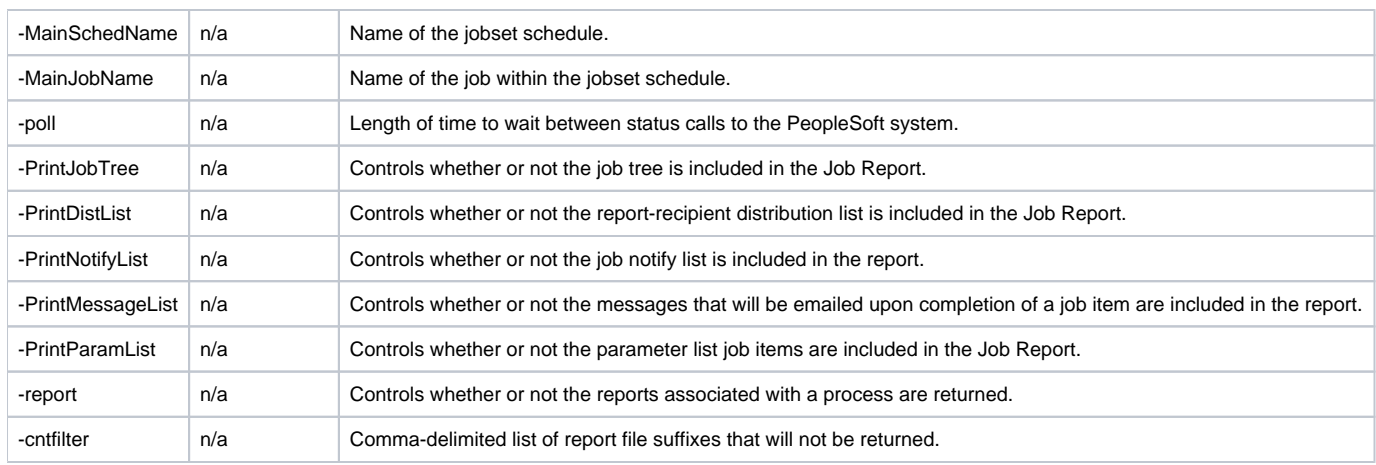

## <span id="page-7-0"></span>**SUBMIT Commands**

#### **SUBMIT PROCESS -sub {filename -deffmt} | {-RunControlId -ProcessType {-ProcessName | -JobName}} [-ServerName] [- RunDateTime] [-TimeZone] [-RecurrenceName] [-OutputDestinationType] [-OutputDestinationFormat] [- OutputDestinationString] [-ReportFolderName] [-ProcessFileName] [-RetentionDays] [-wait [-poll] [-PrintJobTree] [- PrintDistList] [-PrintSystemMessage] [-PrintApplicationMessage] [-PrintParamList] [-report] [-cntfilter] ]**

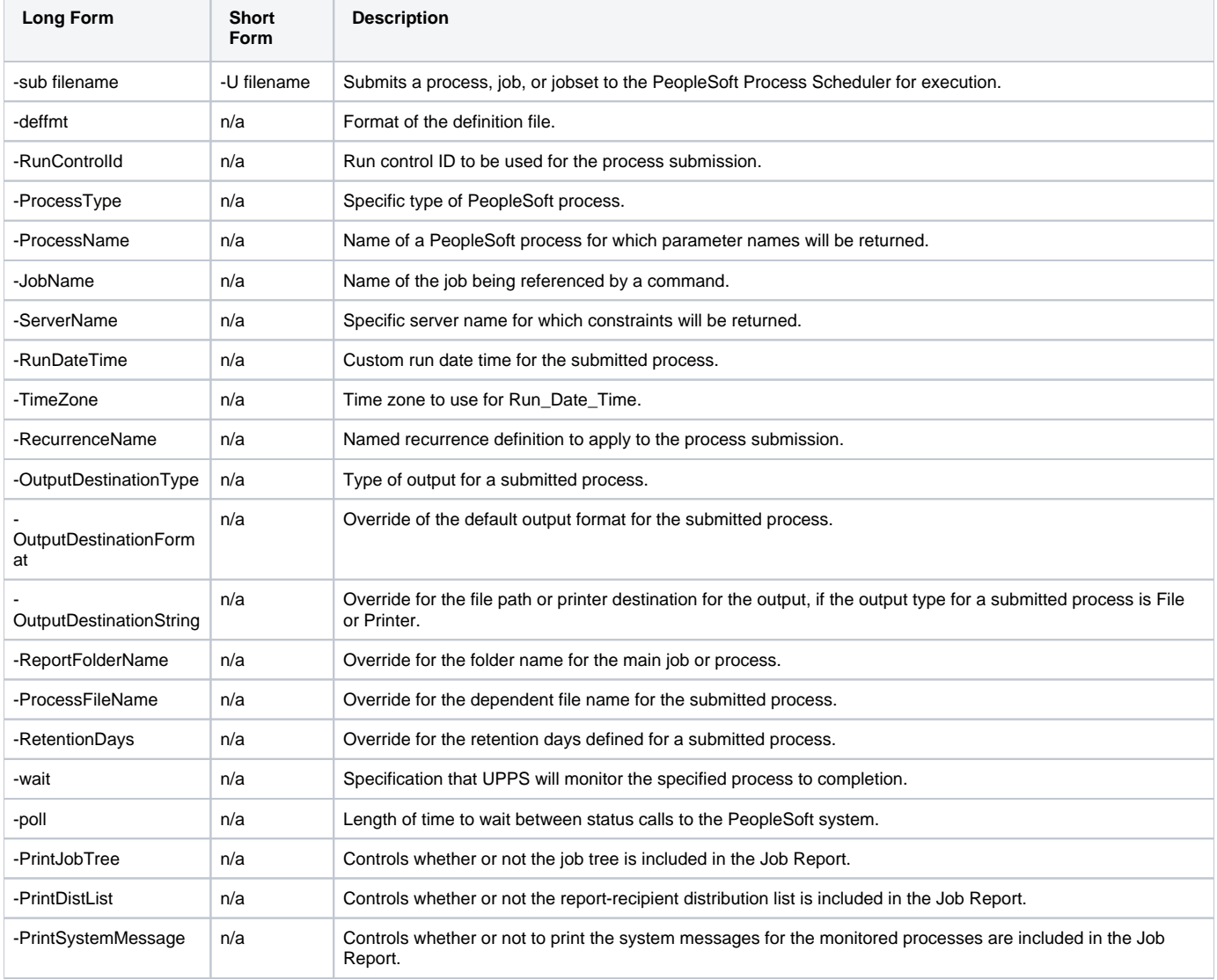

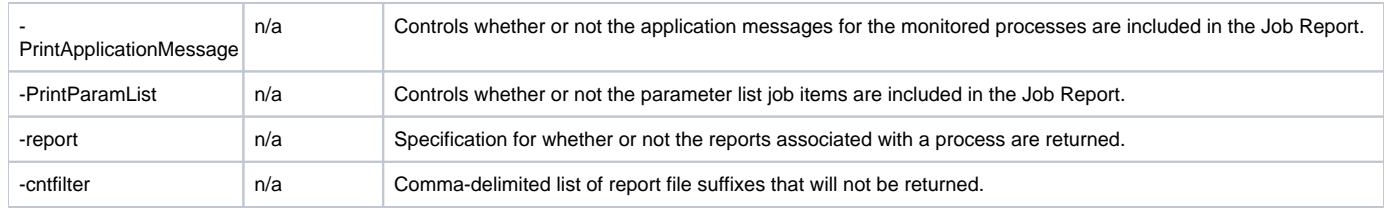

## <span id="page-8-0"></span>**WAIT Commands**

#### **WAIT for PROCESS -wait -ProcessInstance [-poll] [-PrintJobTree] [-PrintDistList] [-PrintSystemMessage] [- PrintApplicationMessage] [-PrintParamList] [-report] [-cntfilter] ]**

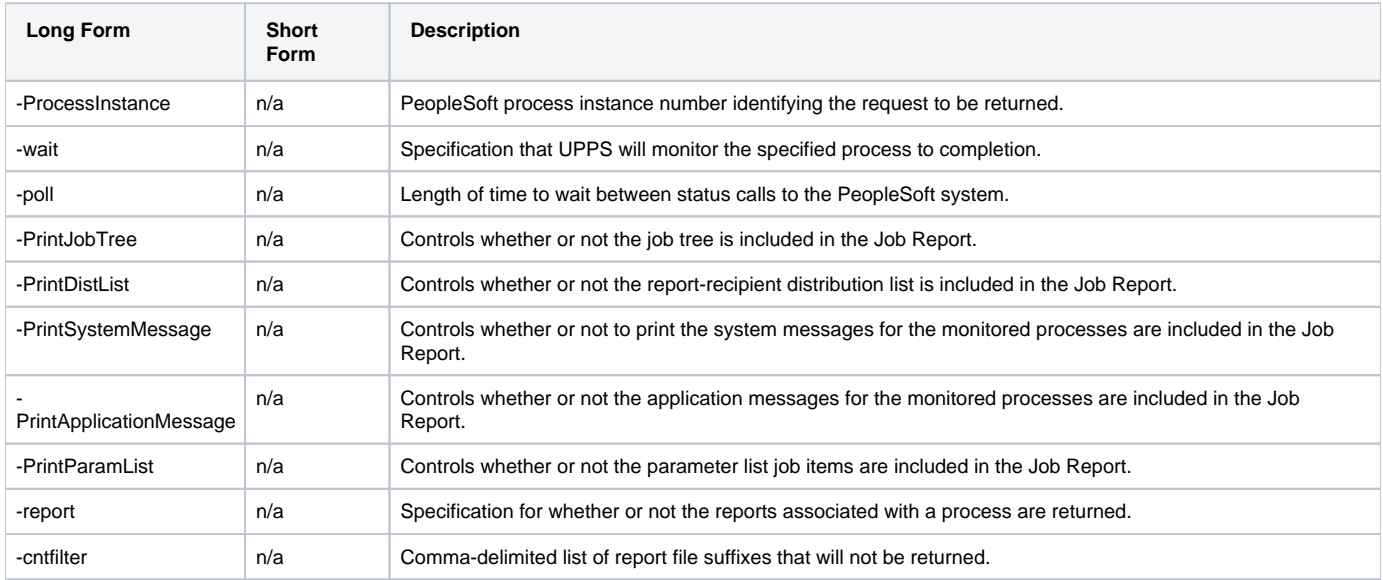

# <span id="page-9-0"></span>**UPPS 6.9.x Quick Reference Guide - Configuration Options for Program Execution**

## Usage

Each execution of Universal Connector for PeopleSoft (upps) is followed by:

- 1. A single command.
- 2. One or more configuration options for program execution from required and optional categories.
- 3. One or more configuration options associated with the specified [command.](#page-3-0)

upps [command](https://docs.stonebranch.com/confluence/display/UA69/UPPS+6.9.x+Quick+Reference+Guide+-+Commands#UPPS6.9.xQuickReferenceGuide-Commands-Command) [HOST](#page-9-1) [USER](#page-9-2) [ [COMMAND FILE](#page-9-3) [INFORMATIONAL](#page-9-4) [LOCAL](#page-9-5) [MESSAGE](#page-10-0) [SSL](#page-10-1) ] [ Command-Specific Options ]

#### <span id="page-9-1"></span>**HOST -host [-port] -psendpoint**

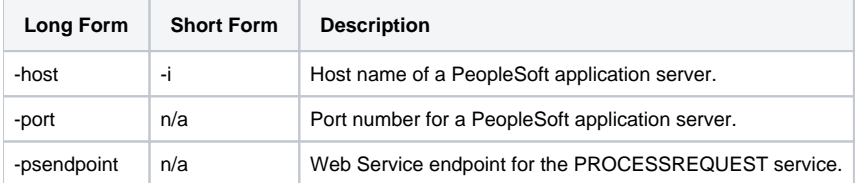

#### <span id="page-9-2"></span>**USER -userid -pwd**

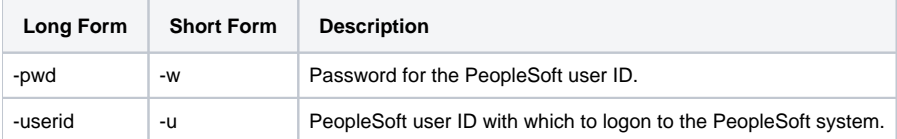

#### <span id="page-9-3"></span>**COMMAND FILE {-file | -encryptedfile [-key]}**

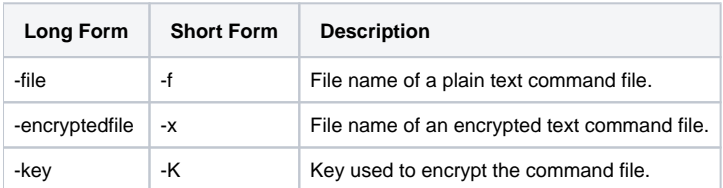

#### <span id="page-9-4"></span>**INFORMATIONAL {-help | -version}**

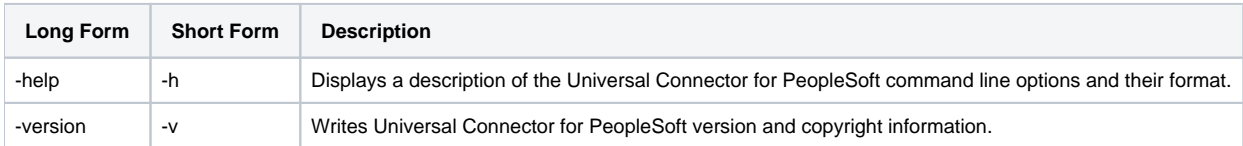

#### <span id="page-9-5"></span>**LOCAL -bif\_directory -plf\_directory**

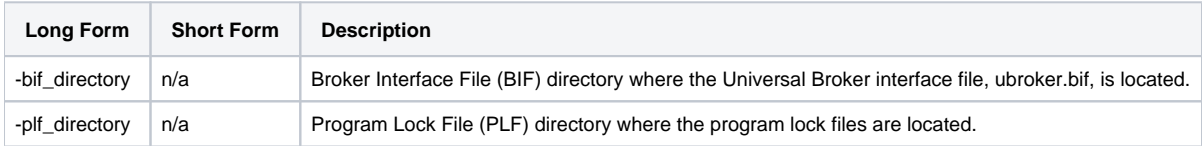

#### <span id="page-10-0"></span>**MESSAGE -lang -level -trace\_file\_lines -trace\_table**

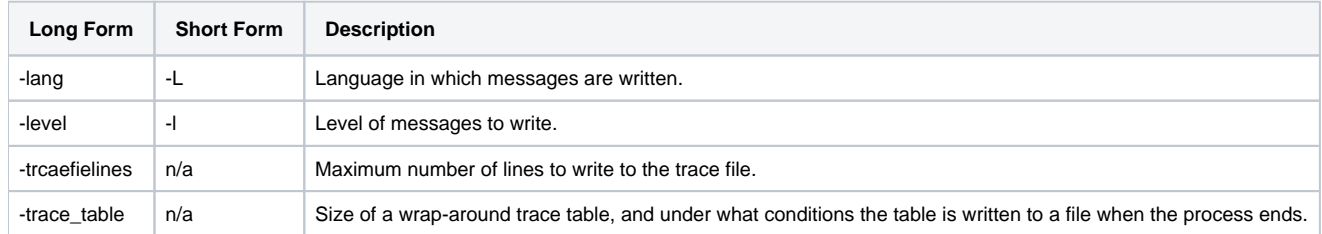

### <span id="page-10-1"></span>**SSL -ssl\_cipher\_list [-ca\_certs] [-cert] [-private\_key [-private\_key\_pwd]] [-verify\_host\_name] [-verify\_peer]**

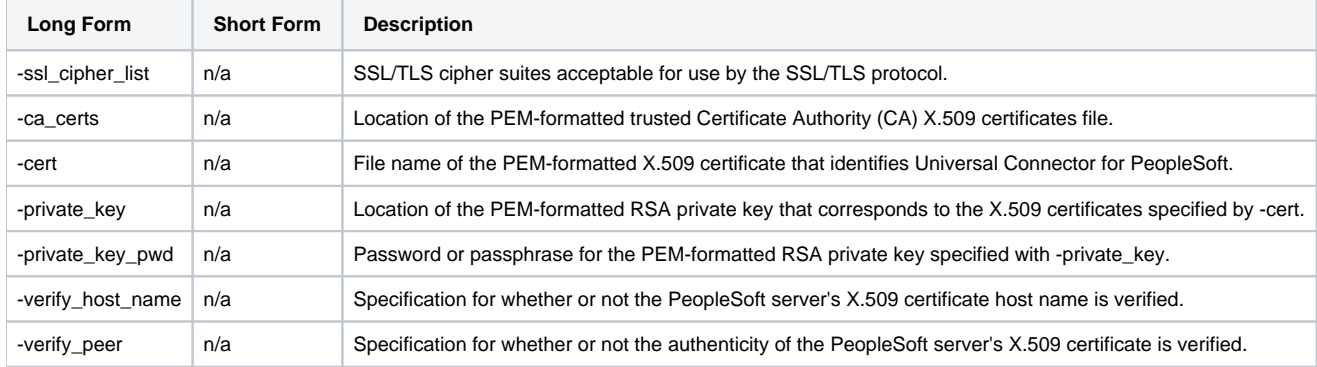

# <span id="page-11-0"></span>**UPPS 6.9.x Quick Reference Guide - Environment Variables**

## Environment Variables

The following table contains the environment variables that Universal Connector for PeopleSoft uses.

The first column is their equivalent command line option. Command line options override environment variable settings.

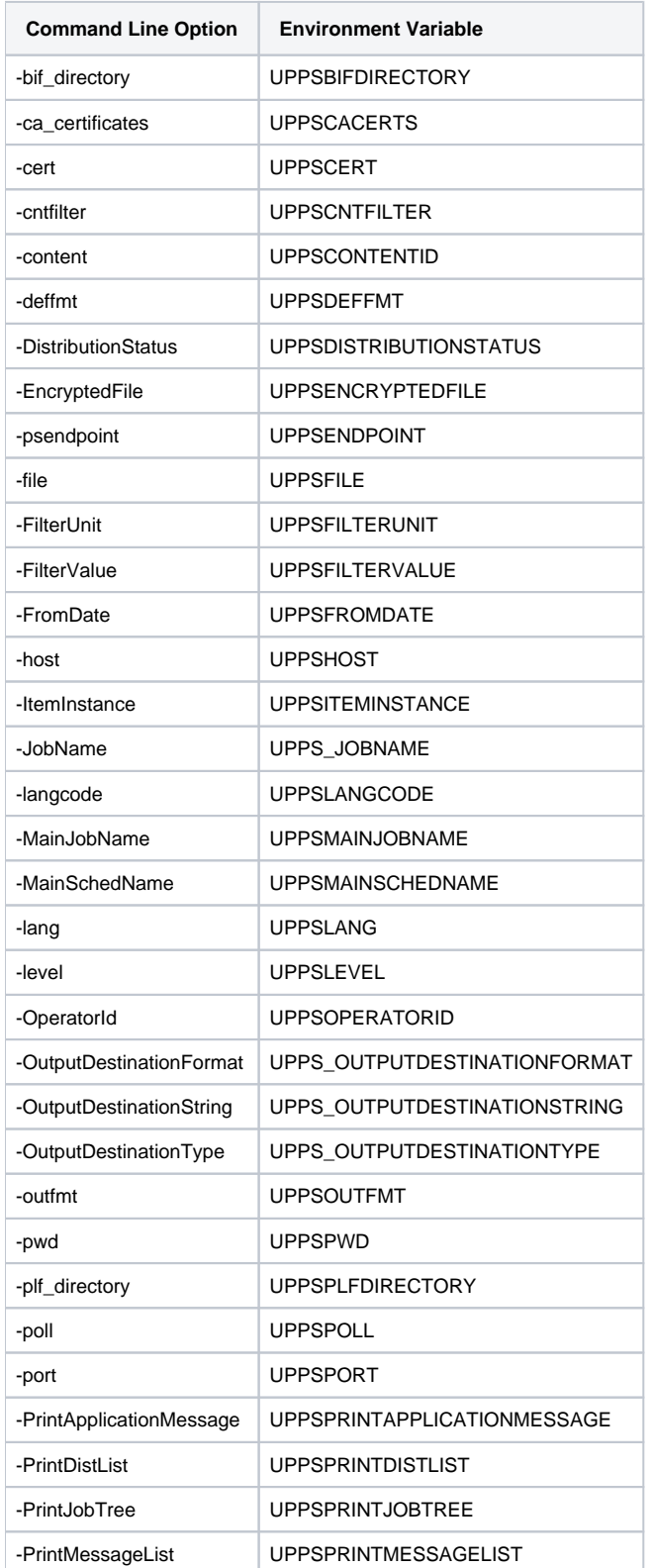

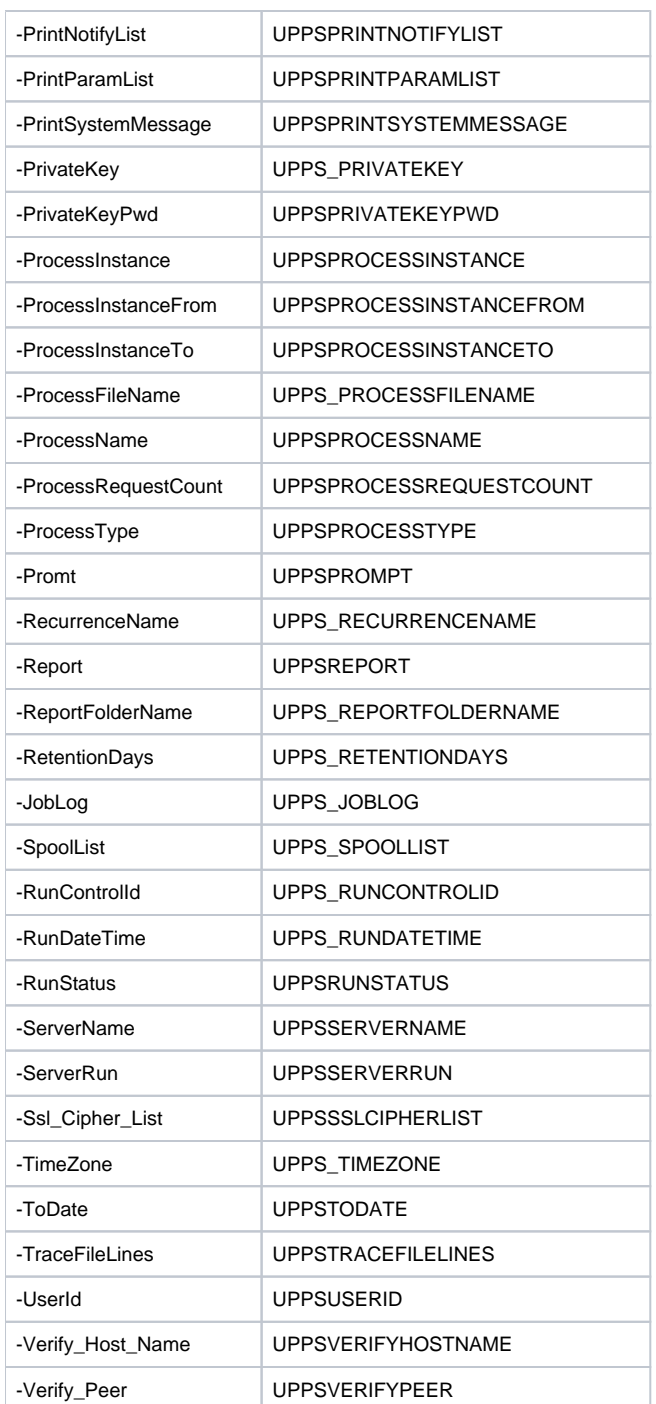